# Perl for Pipeline Part I

L1110@BUMC 2/6/2018

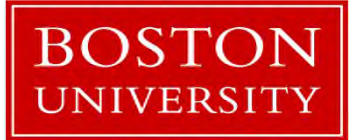

Yun Shen, Programmer Analyst yshen16@bu.edu IS&T Research Computing Services

#### **Tutorial Resource**

Before we start, please take a note - all the code scripts and supporting documents are accessible through:

• http://rcs.bu.edu/examples/perl/tutorials/

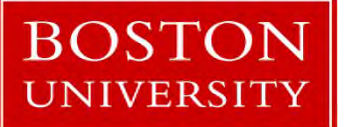

Yun Shen, Programmer Analyst yshen16@bu.edu IS&T Research Computing Services

#### **Sign In Sheet**

We prepared sign-in sheet for each one to sign We do this for internal management and quality control So please SIGN IN if you haven't done so

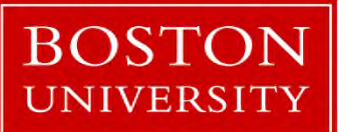

Yun Shen, Programmer Analyst yshen16@bu.edu IS&T Research Computing Services

#### **Research Computing Services (RCS)**

• RCS is a group within Information Services & Technology (IS&T) at Boston University provides computing, storage, and visualization resources and services to support research that has specialized or highly intensive computation, storage, bandwidth, or graphics requirements.

#### • **Three Primary Services:**

- 1. Research Computation
- 2. Research Visualization
- 3. Research Consulting and Training
- More Info: http://www.bu.edu/tech/about/research/

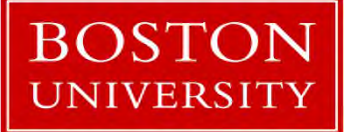

Yun Shen, Programmer Analyst yshen16@bu.edu IS&T Research Computing Services

#### **Research Computing Services (RCS) Tutorials**

RCS offers three times a year tutorials

- Spring in January/Feburary
- Summer in May/June
- Fall in September/October

This tutorial is part I of a set (Part II come Thursday)

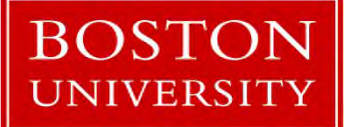

#### **About Me**

- long time programmer, dated back in 1987
- Proficient in C/C++/Perl
- Domain knowledge: Network/Communication, Databases, Bioinformatics, System Integration.
- Contact: yshen16@bu.edu, 617-638-5851
- Main Office: 801 Mass Ave. 4<sup>th</sup> Floor (Crosstown Building)

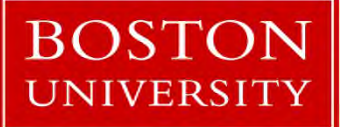

#### **Tell Me A bit about You**

- Name
- Experience in programming? If so, which specific lauguage? Self rating?
- Experience in Perl?
- Account on SCC?
- Motivation (Expectation) to attend this tutorial
- Any other questions/fun facts you would like the class to know?

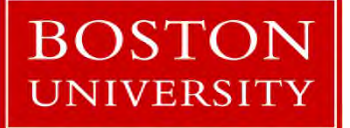

Yun Shen, Programmer Analyst yshen16@bu.edu IS&T Research Computing Services

#### **Evaluation**

One last piece of information before we start:

- DON'T FORGET TO GO TO:
	- http://rcs.bu.edu/survey/tutorial evaluation.html

Leave your feedback for this tutorial (both good and bad as long as it is honest are welcome. Thank you)

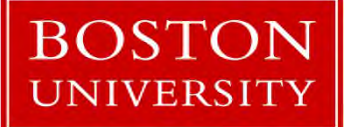

Yun Shen, Programmer Analyst yshen16@bu.edu IS&T Research Computing Services

#### **Topics for today**

HuRI - A Bioinformatical Pipeline Example Get Back to Fundamentals Perl Environment Using Perl Code Examples Advanced Features Packages, Modules and OO Methodology Perl Regular Expression Debugger

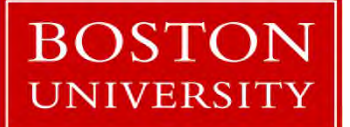

Yun Shen, Programmer Analyst yshen16@bu.edu IS&T Research Computing Services

## HuRI - A Real Bioinformatical Pipeline Example

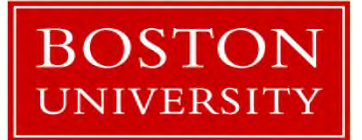

Yun Shen, Programmer Analyst yshen16@bu.edu IS&T Research Computing Services

Project Summary:

map high-quality binary protein-protein interactions (PPIs) is based on using yeast two-hybrid (Y2H) as the primary screening method followed by validation of subsets of PPIs in multiple orthogonal assays for binary PPI detection.

Three Stages: HI-I-05: space of ~7,000 human genes, ~2,700 PPIs HI-II-14: space of ~13,000 human genes , ~14,000 PPIs HI-III: space of  $\sim$  18,000 human genes,  $\sim$  50,000+ PPIs up to 2015

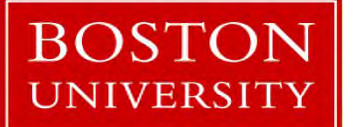

The HI-III space is huge, AD  $18k \times DB \ 18k = 220m$  binary pairs Way to tackle : divide and conquer –> divided entire space to 9 AD groups and 9 DB groups, that gives  $9 \times 9 = 81$  matrices

What is the computational challenge by this design:

- more demanding in experiment design
- more complicated in algorithms
- more detail-oriented data storage and maintenance

- …

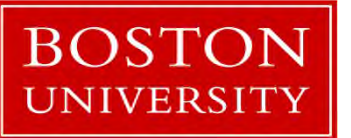

Yun Shen, Programmer Analyst yshen16@bu.edu IS&T Research Computing Services

Project Scope:

Total sequence batches: 35 Total PCR plates processed: 6528 Total Read count: ~1.3x10<sup>9</sup> Total Sequence File Size: ~3.5x10<sup>11</sup>

With each plate be the result of colony pick of PCR product of thousands of AD and DB mating

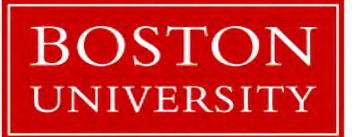

Yun Shen, Programmer Analyst yshen16@bu.edu IS&T Research Computing Services

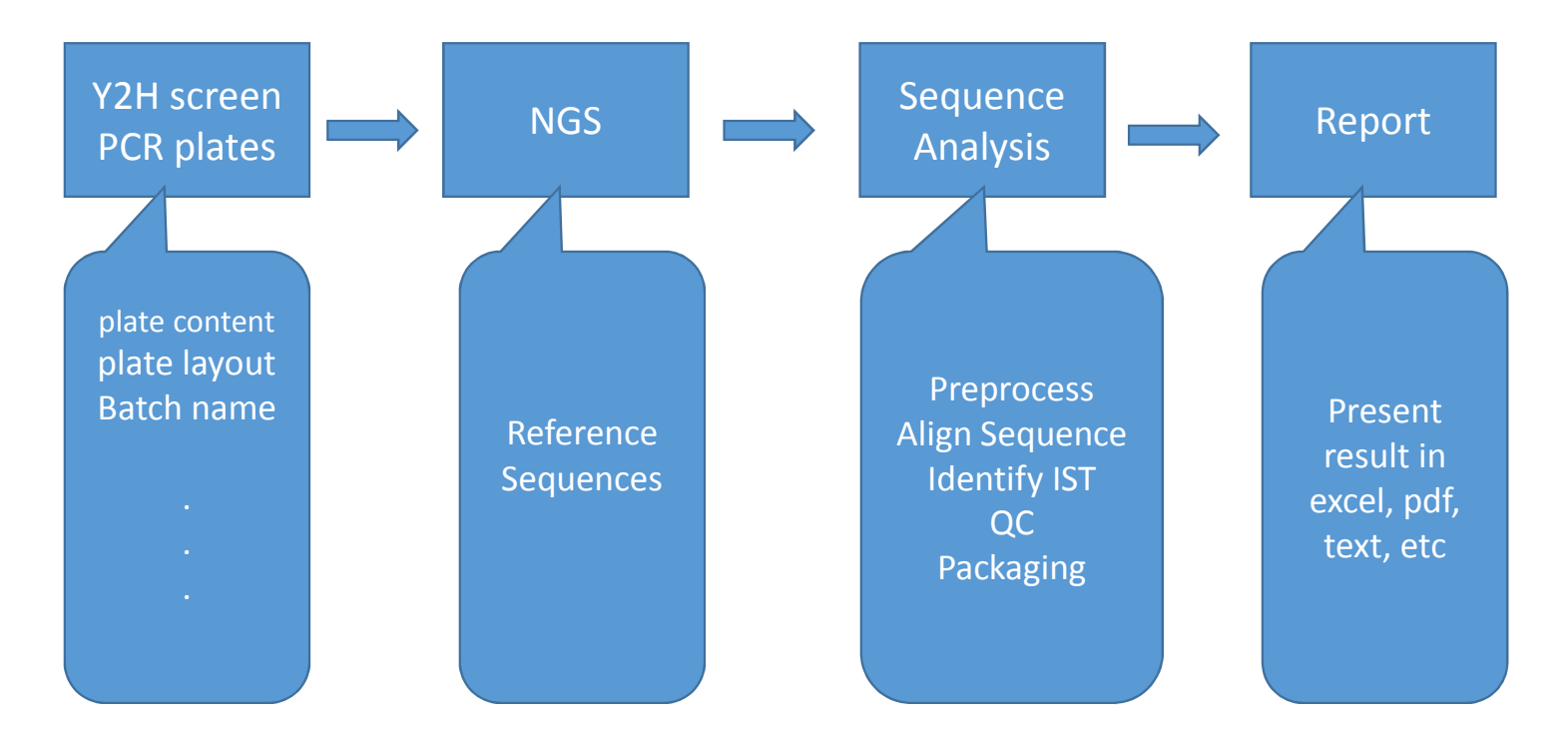

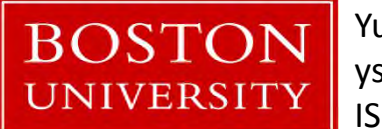

Yun Shen, Programmer Analyst yshen16@bu.edu IS&T Research Computing Services

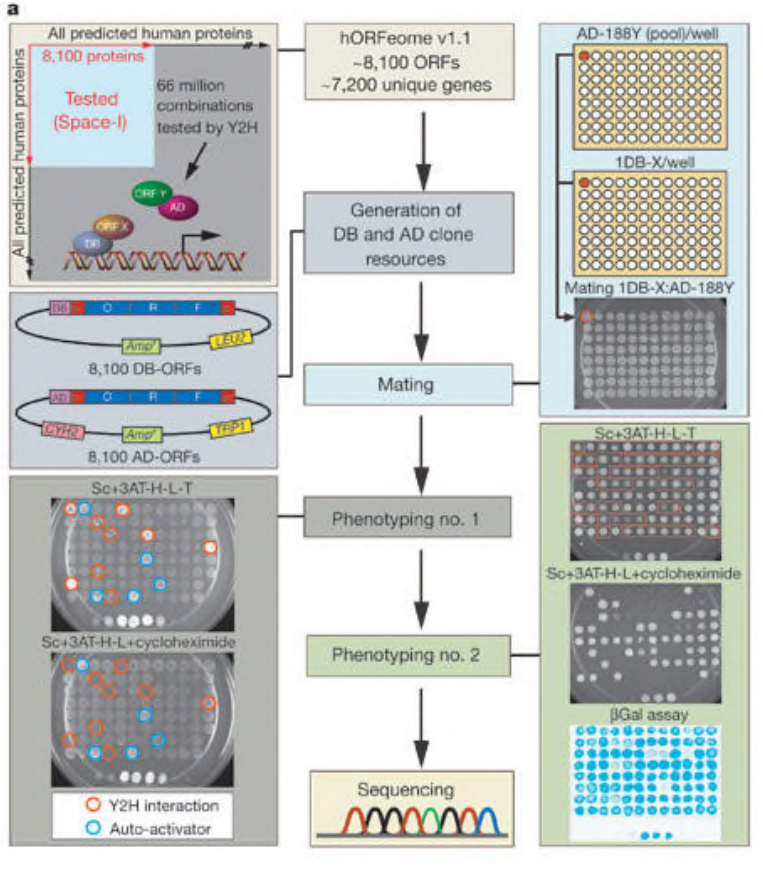

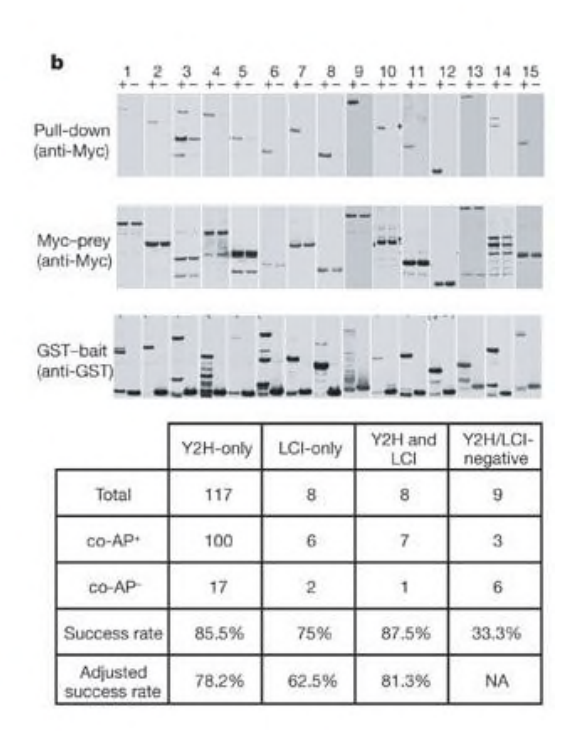

(source: https://www.ncbi.nlm.nih.gov/pubmed/16189514 )

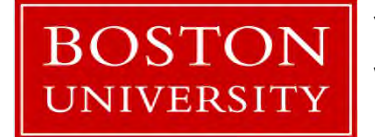

Yun Shen, Programmer Analyst yshen16@bu.edu IS&T Research Computing Services

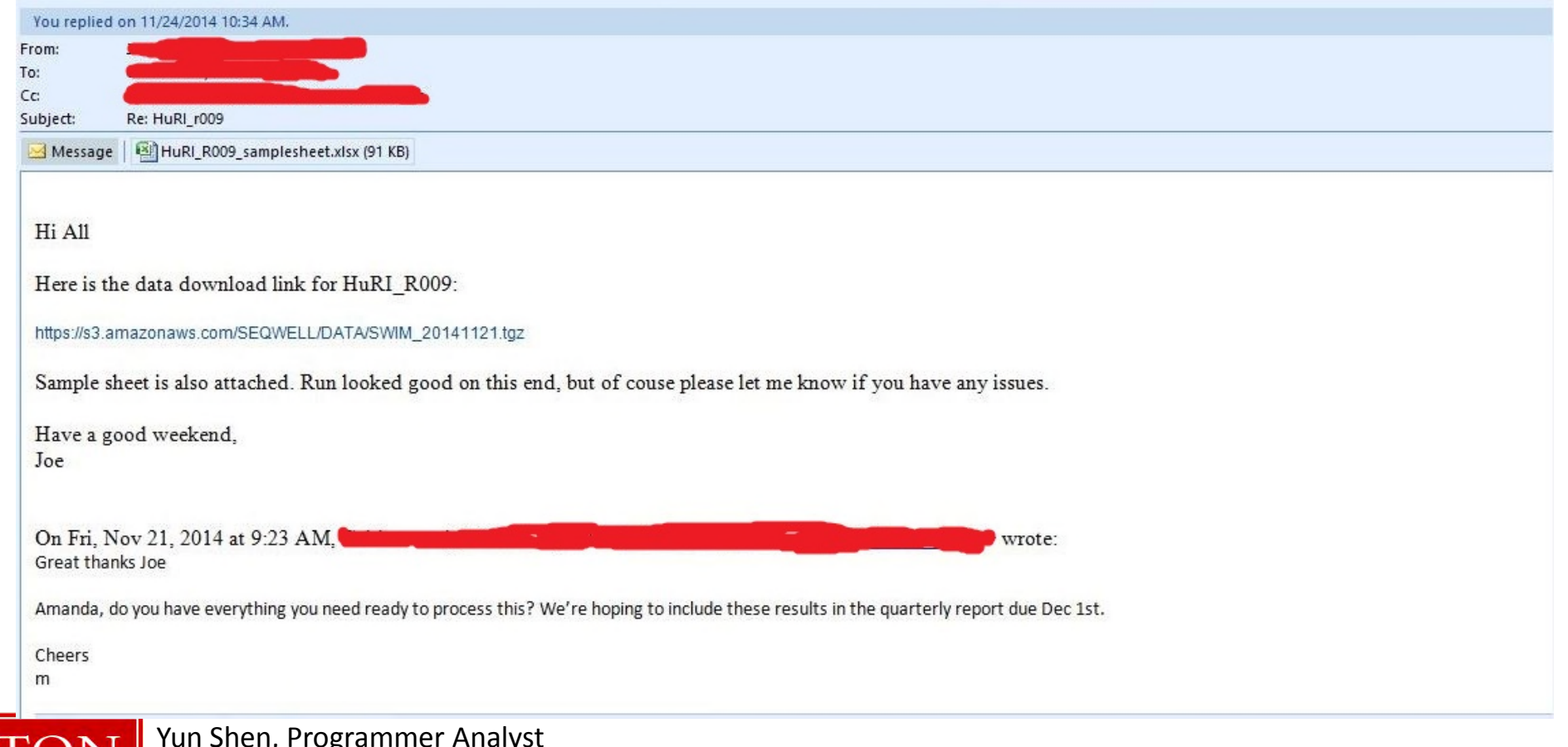

**BOSTON**<br>UNIVERSITY Yun Shen, Programmer Analyst yshen16@bu.edu IS&T Research Computing Services

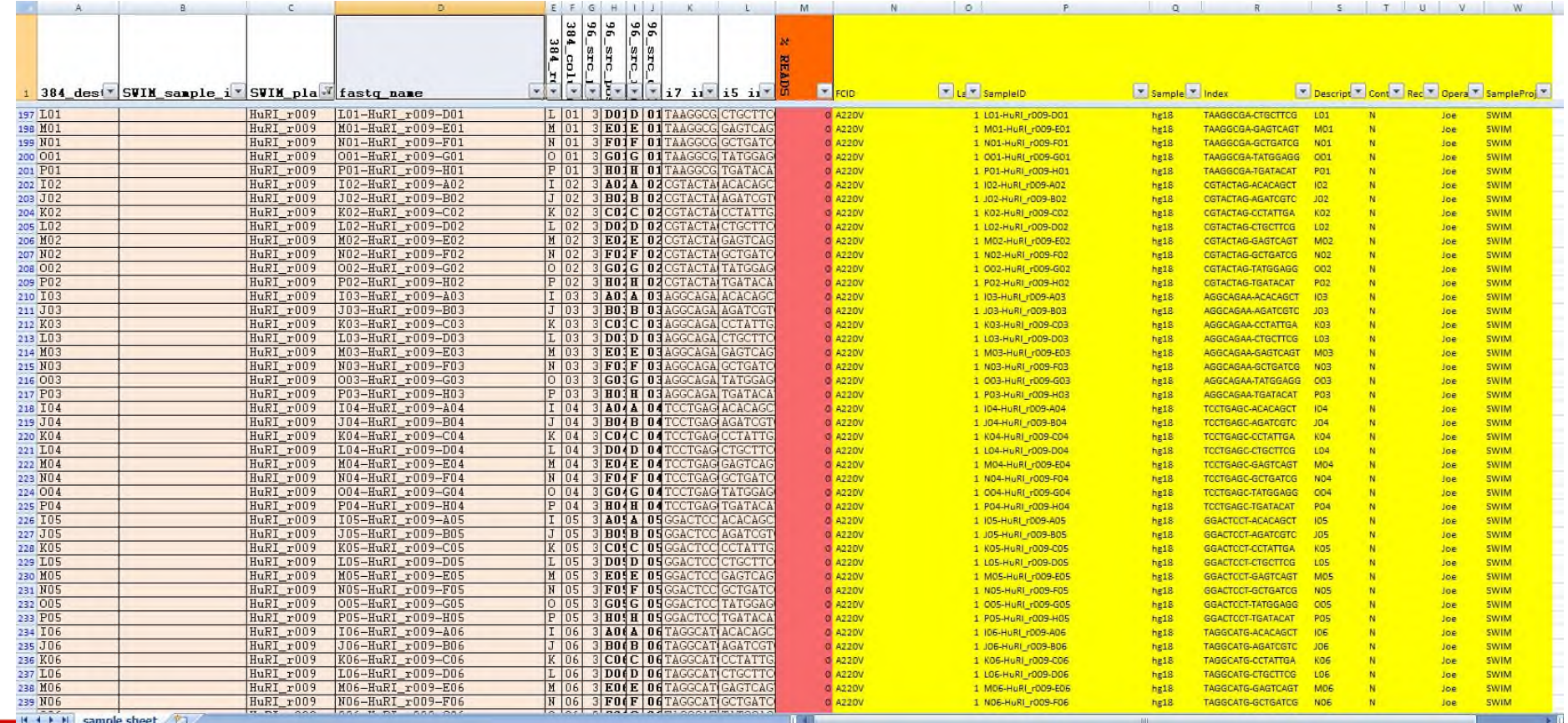

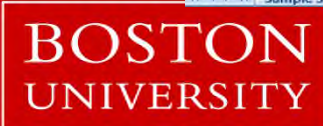

Yun Shen, Programmer Analyst yshen16@bu.edu IS&T Research Computing Services

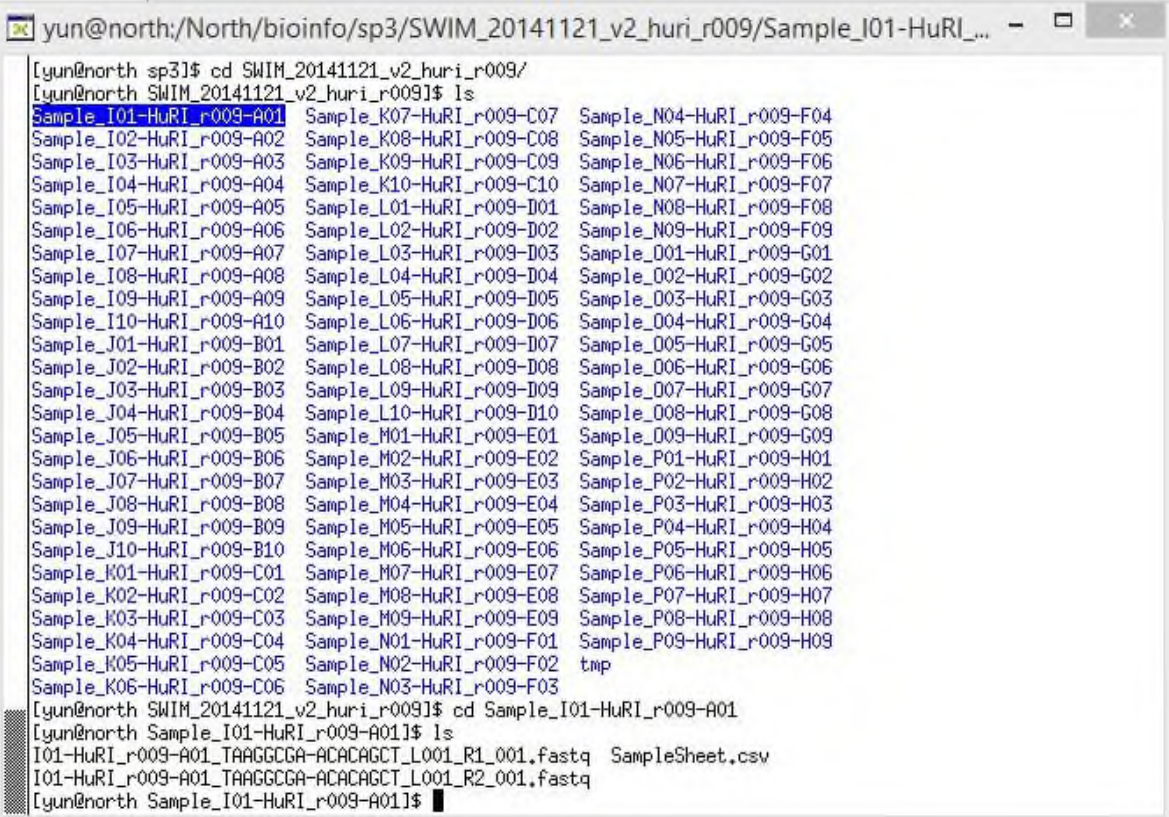

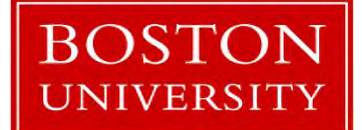

Yun Shen, Programmer Analyst yshen16@bu.edu IS&T Research Computing Services

### Output-Summary :

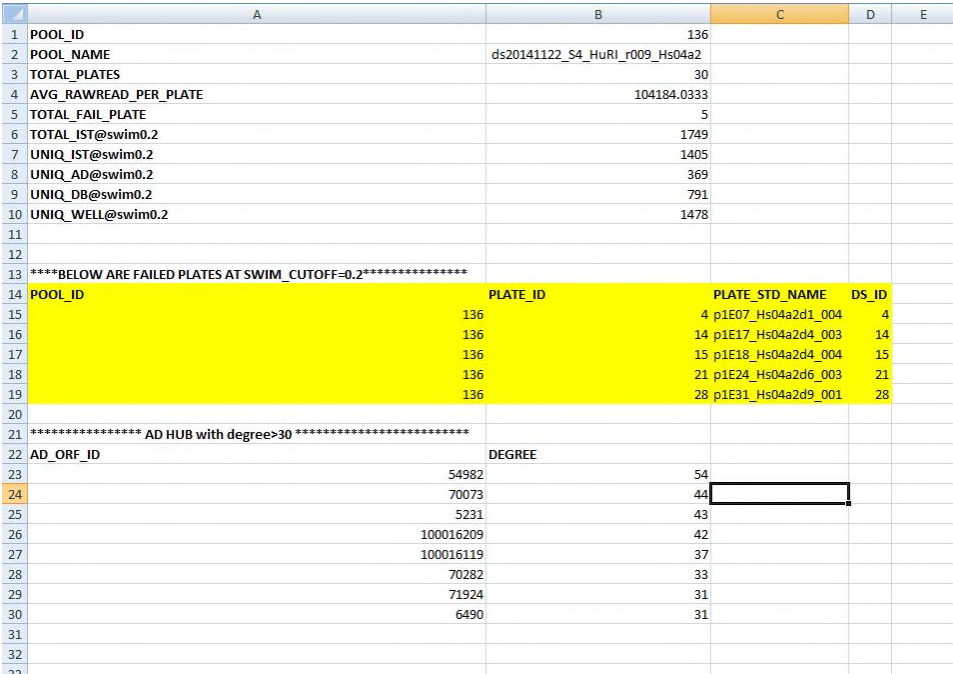

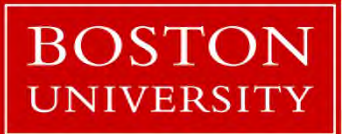

Yun Shen, Programmer Analyst yshen16@bu.edu IS&T Research Computing Services

Output-Detail :

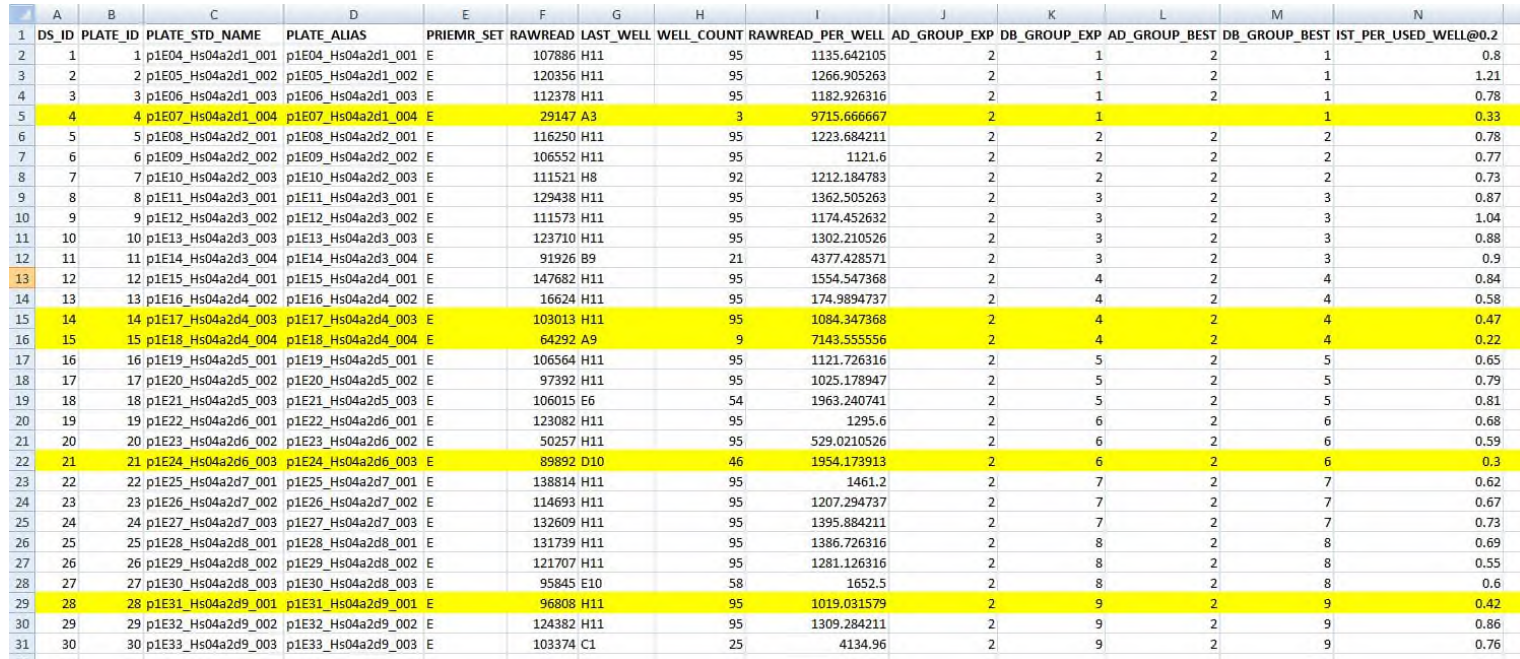

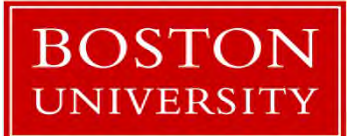

Yun Shen, Programmer Analyst yshen16@bu.edu IS&T Research Computing Services

### So how do we achieve this ??

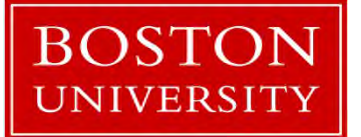

Yun Shen, Programmer Analyst yshen16@bu.edu IS&T Research Computing Services

### Pipeline code: Huri\_pipeline.pl

 $\boxed{=}$ **C**emacs@scc4.bu.edu File Edit Options Buffers Tools Help 今义兵自共台阳市 BBX 图  $\overline{u}$ Author: Amanda Yun Shen date: 07 16 2014  $\rightarrow$  $\frac{1}{2}$ purpose: to keep all human interactome project (after huri db redesign) **Srelated** scripting tasks # usage:  $\frac{1}{2}$  $$6$ #!/usr/local/bin/perl use POSIX qw(ceil); use POSTX aw(strftime): use DBI: use strict: use Bio::Tools::Run::StandAloneBlast; use Bio::SearchIO::blast; use Bio::Seq; use Switch: #use Getopt::Std; use Getopt::Long; use Cwd; use lib '/home/vun/lib/'; use Tie::IxHash; use MY DButility; use M BioUtilitySeq; use MY SegAlign; use MY GenBank: #use enum qw(:DB =0 VL S1 CP REF HI HORF NGS RSLT TRACE); use enum qw(:DB =0 REF RSLT CP VL TRACE S1 NGS);  $my$  SrtInfo = (); my Sdebug\_out = "debug.txt"; #GetOptions(\%rtInfo);  $if(String51]$ open DEBUG, ">\$debug out"; F # configuration:  $#$  seq info:  $$rtInfo{SEQ}{POST DATE} = '20141005';$  $\frac{\text{Strinfo}}{\text{SEQ}}$   $\text{POST_BY} = \text{Use'}$ #### TO DO \$rtInfo{SEQ}{CONTENT\_DESC} = "2014-10-05 dataset, HuRI r007, includes 73 PCR? plates: 6 GSM 2u screen plates, two control plates, 60 retest for screen 3; 5 st  $\textsf{S}$ creen 3 redo(?), ";

### We will come back later

### Perl Language Fundamentals

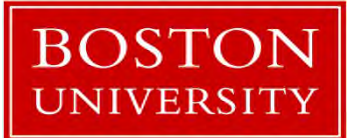

Yun Shen, Programmer Analyst yshen16@bu.edu IS&T Research Computing Services

#### **Language Design Philosophy**

- "There's more than one way to do it" design philosophy and multiparadigm, dynamically typed language features leads to great degree of flexibility in program design.
- CPAN and Perl Modules (191,032 available modules in CPAN in 35,637 distributions, written by 13,218 authors, mirrored on 250 servers over 60 countries)
- CPAN is honored to be called Perl's 'killer app' (see https://en.wikipedia.org/wiki/CPAN for more)

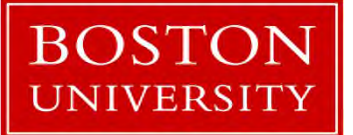

#### **Perl Classification**

Perl 5 and 6 are considered a family of high-level, generalpurpose, interpreted, dynamic programming languages.

- High-level syntax/semantics close to natural language
- General purpose not limited to specific tasks in a particular application domain
- Interpreted relative to compiled language (prepared/checked vs realtime/interactive)
- Dynamic not strict in predefined data type constraints, etc.

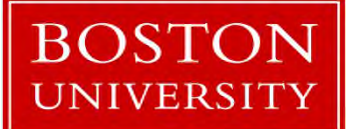

Yun Shen, Programmer Analyst yshen16@bu.edu IS&T Research Computing Services

#### **Borrowed Features**

Perl Borrows many features from other programming languages

- From C: procedural, variables, expression, assignment (=), bracedelimited blocks ({}, ;), control flow (if, while, for, do, etc ), subroutine
- From shell: '\$' sign, system command
- From Lisp: lists data structure; implicit return value
- From AWK: hash
- From sed: regular expression

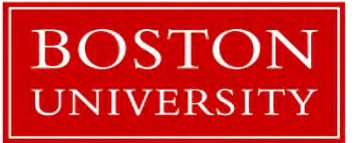

#### **Authentic Features**

Perl's most authentic features of its own:

- auto data-typing
- auto memory management
- It's all handled by Perl interpreter

These are very powerful features and contribute a lot to the wide adoption of Perl language

more details on Perl5 feature summary: https://www.perl.org/about.html

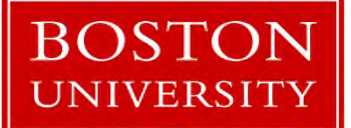

Yun Shen, Programmer Analyst yshen16@bu.edu IS&T Research Computing Services

#### **Where Perl is used**

- System administration
- Configuration management
- Web sites/web application
- Small scripts
- Bioinformatics
- Scientific calculations
- Test automation
- ... (the riches lie in CPAN)

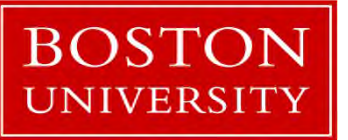

Yun Shen, Programmer Analyst yshen16@bu.edu IS&T Research Computing Services

#### **Swiss Army Chainsaw or Duct Tape of Internet?**

Perl gained its nickname of 'Swiss army chainsaw' for its flexibility and power; its 'Duct Tape of Internet' for its ability and often 'ugly', quick, easy fixes for solutions to various problems. Commonly referred applications:

- Powerful text processing without data length limitation
- Regular expression and string parsing capability
- CGI (duct tape, glue language for Internet)
- DBI
- BioPerl

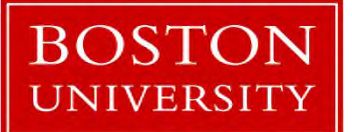

#### **Major versions**

- Perl 5 almost rewrite of Perl interpreter, adding object-oriented (OO) feature, complex data structure, module and CGI support. Among them, module support plays critical role to CPAN's establishment, and nowadays a great resource and strength for Perl community
- Perl 6 fundamentally different from Perl 5, dedicated to Larry's birthday, goal is to fix all the warts in Perl 5; it's said to be good at all that Perl 5 is good at, and a lot more.

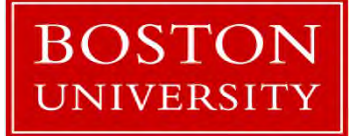

Yun Shen, Programmer Analyst yshen16@bu.edu IS&T Research Computing Services

#### **Language Scope**

- Perl is highly extensive language
- Open source framework CPAN model
- CPAN and Perl Module
	- 191,032 available modules
	- 35, 637 distributions
	- written by 13,218 authors
	- mirrored on 250 servers

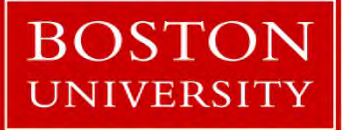

Yun Shen, Programmer Analyst yshen16@bu.edu IS&T Research Computing Services

#### **Language Elements**

- Data Types
	- scalar, array, hash, reference
- Control Structures
	- for, while, if, next, last, goto (yes, there is a Goto)
- Regular Expressions
- User Defined Extensions (Subroutines and functions)
- Objects/modules/packages

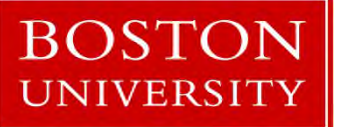

#### **Advantage Over C**

- Perl runs on all platforms and is far more portable than C.
- Perl and a huge collection of Perl Modules are free software (either GNU General Public License or Artistic License).
- Perl is very efficient in TEXT and STRING manipulation i.e. REGEXP.
- It is a language that combines the best features from many other languages and is very easy to learn.
- Dynamic memory allocation is very easy in PERL, at any point of time we can increase or decrease the size of the array (i.e. splice(), push())

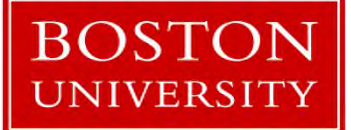

#### **Disadvantage Over C**

- You cannot easily create a binary image ("exe") from a Perl file. It's not a serious problem on Unix, but it might be a problem on Windows.
- Moreover, if you write a script which uses modules from CPAN, and want to run it on another computer, you need to install all the modules on that other computer, which can be a drag.
- Perl is an interpretative language, so its comparatively slower to other compiling language like C. So, it's not feasible to use in Real time environment like in flight simulation system.

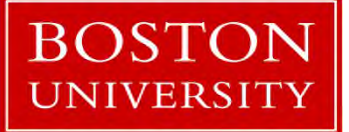

#### **Some famous applications**

- Web CGI (EBay, Craigslist, BBC, Amazon, …)
- 1000 Genome Project
- Financial analysis (ease of use, speed for integration, rapid prototyping) - BarclaysCapital
- Summarizing system logs/deal with Windows registry or Unix Passwd or groups file

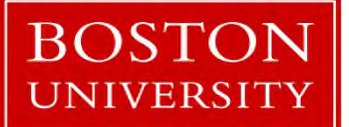

### **Get To Know Environment**

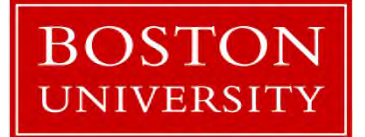

Yun Shen, Programmer Analyst yshen16@bu.edu IS&T Research Computing Services
# **Connecting to SCC**

- Option 1: You are able to keep everything you generate Use your Shared Computing Cluster account if you have one.
- Option 2: all that you do in the tutorial may be wiped out after tutorial ends unless you move the contents to somewhere belong to you.

Tutorial accounts if you need one (will be offered in class).

- Username: TBD
- Password: TBD

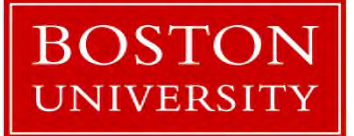

Yun Shen, Programmer Analyst yshen16@bu.edu IS&T Research Computing Services

#### **Download source code**

Follow these steps to download the code:

ssh user@sccN.bu.edu ('user' is an account on SCC, 'N' can be 1-4) mkdir perlThruEx cd perlThruEx

wget http://scv.bu.edu/examples/perl/tutorials/src/perlThruExamples.zip

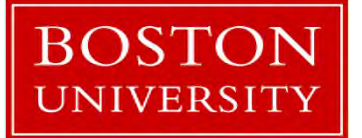

Yun Shen, Programmer Analyst yshen16@bu.edu IS&T Research Computing Services

# **Exercise 1 - Where is My Perl**

Two commands to use:

'which perl'

and

'perl -v'

Do the experiment on next page to help understand the concept and discover more

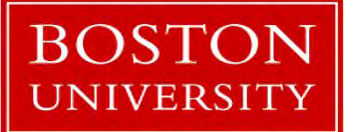

Yun Shen, Programmer Analyst yshen16@bu.edu IS&T Research Computing Services

#### **Exercise 1a - Where is My Perl**

Type 'which perl' in terminal

[yshen16@scc4 beginner\_perl]\$ which perl /usr/local/bin/perl

Now type 'perl -v'

[yshen16@scc4 beginner perl]\$ perl -v

This is perl, v5.10.1 (\*) built for x86 64-linux-thread-multi

Copyright 1987-2009, Larry Wall

Perl may be copied only under the terms of either the Artistic License or the GNU General Public License, which may be found in the Perl 5 source kit.

Complete documentation for Perl, including FAQ lists, should be found on this system using "man perl" or "perldoc perl". If you have access to the Internet, point your browser at http://www.perl.org/, the Perl Home Page.

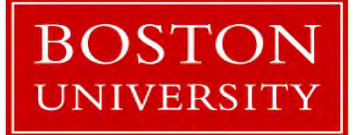

Yun Shen, Programmer Analyst yshen16@bu.edu IS&T Research Computing Services

#### **Exercise 1b - Where is My Perl**

Type 'module load perl', then type 'which perl' in terminal

[yshen16@scc4 beginner\_perl]\$ module load perl [yshen16@scc4 beginner\_perl]\$ which perl /share/pkg/perl/5.24.0/install/bin/perl

Now type 'perl -v'

[yshen16@scc4 beginner perl]\$ perl -v

This is perl 5, version 24, subversion  $\theta$  (v5.24.0) built for x86 64-linux

Copyright 1987-2016, Larry Wall

Perl may be copied only under the terms of either the Artistic License or the GNU General Public License, which may be found in the Perl 5 source kit.

Complete documentation for Perl, including FAQ lists, should be found on this system using "man perl" or "perldoc perl". If you have access to the Internet, point your browser at http://www.perl.org/, the Perl Home Page.

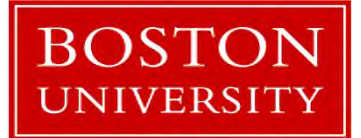

Yun Shen, Programmer Analyst yshen16@bu.edu IS&T Research Computing Services

#### **Exercise 1 - Observation**

What's the difference between Exercise 1a and 1b?

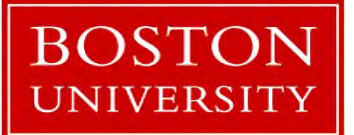

Yun Shen, Programmer Analyst yshen16@bu.edu IS&T Research Computing Services

## **What do we learn from Exercise 1**

• Perl is an environment – means it can be changed by pointing to different installations.

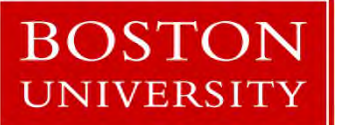

Yun Shen, Programmer Analyst yshen16@bu.edu IS&T Research Computing Services

## **Exercise 2 – Perl Program Structure**

Open code examples in gedit and browse the content: codeEx\_simplest.pl and codeEx\_simplest.pl.nofirst

Try to run the following commands:

./codeEx\_simplest.pl ./codeEx\_simplest.pl.nofirst

## What happened?

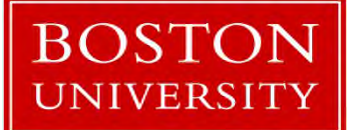

Yun Shen, Programmer Analyst yshen16@bu.edu IS&T Research Computing Services

# **Exercise 2 – Perl Program Structure (2)**

Here is what would be:

[yshen16@scc4 code]\$ ./codeEx simplest.pl Hello World! [yshen16@scc4 code]\$ ./codeEx simplest.pl.nofirst ./codeEx\_simplest.pl.nofirst: line 3: print: command not found [yshen16 $@$ scc4 code]\$

Now try to run the following command: **perl** ./codeEx\_simplest.pl.nofirst

# What happened?

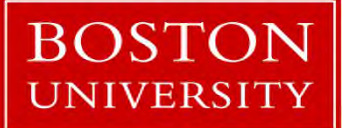

Yun Shen, Programmer Analyst yshen16@bu.edu IS&T Research Computing Services

# **Exercise 2 – Perl Program Structure (3)**

Here is what would be this time:

[yshen16@scc4 code]\$ ./codeEx simplest.pl.nofirst ./codeEx simplest.pl.nofirst: line 3: print: command not found [yshen16@scc4 code]\$ perl ./codeEx simplest.pl.nofirst Hello World! [yshen16@scc4 code]\$

So why? Why is 'perl' in the command so critical to the 2<sup>nd</sup> code example?

Topic: Perl program and OS

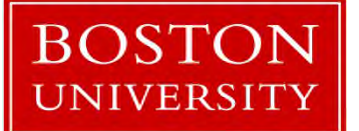

Yun Shen, Programmer Analyst yshen16@bu.edu IS&T Research Computing Services

#### **Exercise 2 – Check Source Code**

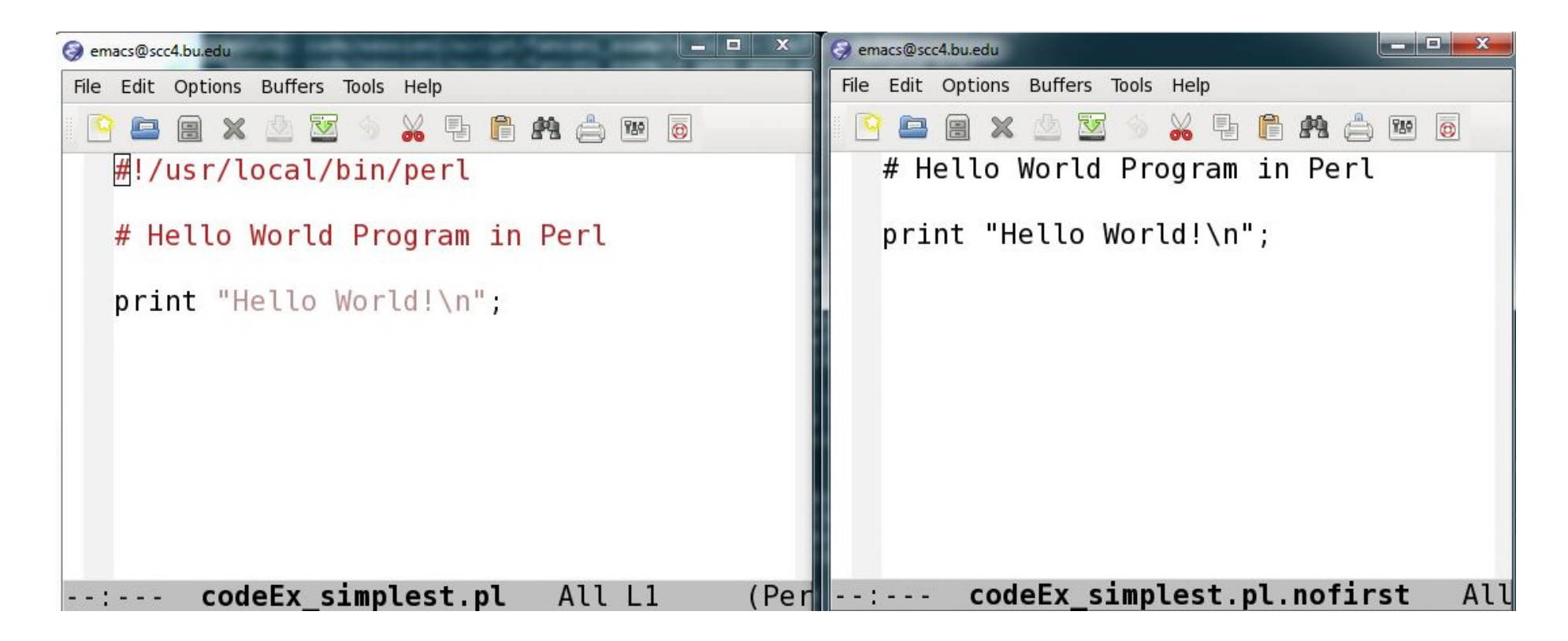

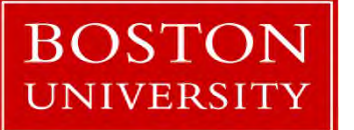

Yun Shen, Programmer Analyst yshen16@bu.edu IS&T Research Computing Services

#### **Comments on Exercise 2**

Comment#1: file name doesn't matter (.pl is just a convention) Comment#2: file permission doesn't matter (the file can be in plain readable text permission)

Reason: in the first command, **./codeEx\_simplest.pl**, the file functions as an executable (in this case, the executable permission is a must), and inside the script, it must contains the location for the perl interpreter (which is what the first line of the code does)

But in the second form with perl leading the command: the file functions as mere an input parameter to feed 'perl' command. The true executable from OS point is 'perl' program itself.

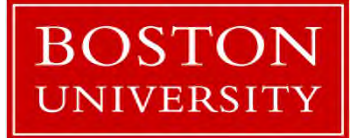

Yun Shen, Programmer Analyst yshen16@bu.edu IS&T Research Computing Services

#### **What do we learn from Exercise 2**

- Importance of the first line of almost every Perl script (Perl Interpreter is mandatory to be present)
- This is why the path has to be specified in each Perl script to let the system know where to start (this is called 'Entry Point')

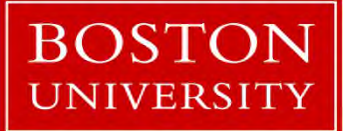

Yun Shen, Programmer Analyst yshen16@bu.edu IS&T Research Computing Services

# **Using Perl**

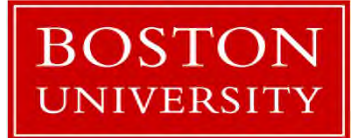

Yun Shen, Programmer Analyst yshen16@bu.edu IS&T Research Computing Services

# **Command line Option Explained**

• Command format:

perl -[v|p|e|i] "perl statement/expression" input

• Options: (type "perl -h" for more options)

-e # tell perl to execute some statements in what is quoted following

-v # check current perl version

-i[extension] # edit input files in place (makes backup if extension supplied)

-n  $\#$  assume "while  $(\le)$  { ... }" loop around program

-p # assume loop like -n but print line also

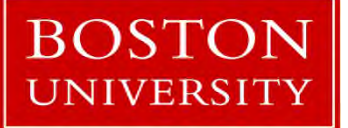

Yun Shen, Programmer Analyst yshen16@bu.edu IS&T Research Computing Services

## **Command line Examples**

- perl -e 'print "Hello World\n"'
	- same result as run 'codeEx\_simplest.pl'
- perl -n -e 'print "\$. \$ "' codeEx simplest.pl - implicit loop, print code with line number
- perl -p -e '\$\_="\$. \$\_"' codeEx\_simplest.pl - implicit loop, implicit print, , using \$ new assignment
- perl -ne 'print "\$. \$ " unless /^#/' codeEx simplest.pl - implicit loop, print code with line number
- perl -ne 'print " $\zeta$ .  $\zeta$  " if /^#/' codeEx simplest.pl
	- print all lines that are starting with '#', that is, all comment lines
- perl -ne 'print "\$. \$\_" if \$.<=5' codeEx simplest.pl
	- Print the first 5 lines

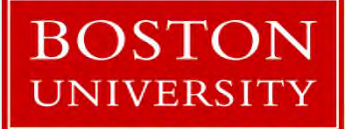

Yun Shen, Programmer Analyst yshen16@bu.edu IS&T Research Computing Services

# **Good Programming Practices**

- Always starts with hash-bang line #!/usr/local/bin/perl
- Using template/framework to standardize and simplify code tasks (see MyFramework.pl for explanation)
- Learn to using Perl debugger tool rather than use 'print'
- Start with minimum code required (isolate code)
- Reduce interference by defining good interfaces through subroutines
- Pay attention to format (especially with statement across multiple lines)
- Many more … (refer to 'Perl Best Practice')

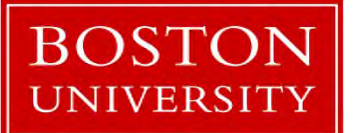

Yun Shen, Programmer Analyst yshen16@bu.edu IS&T Research Computing Services

#### **Good Programming Practices Code Example**

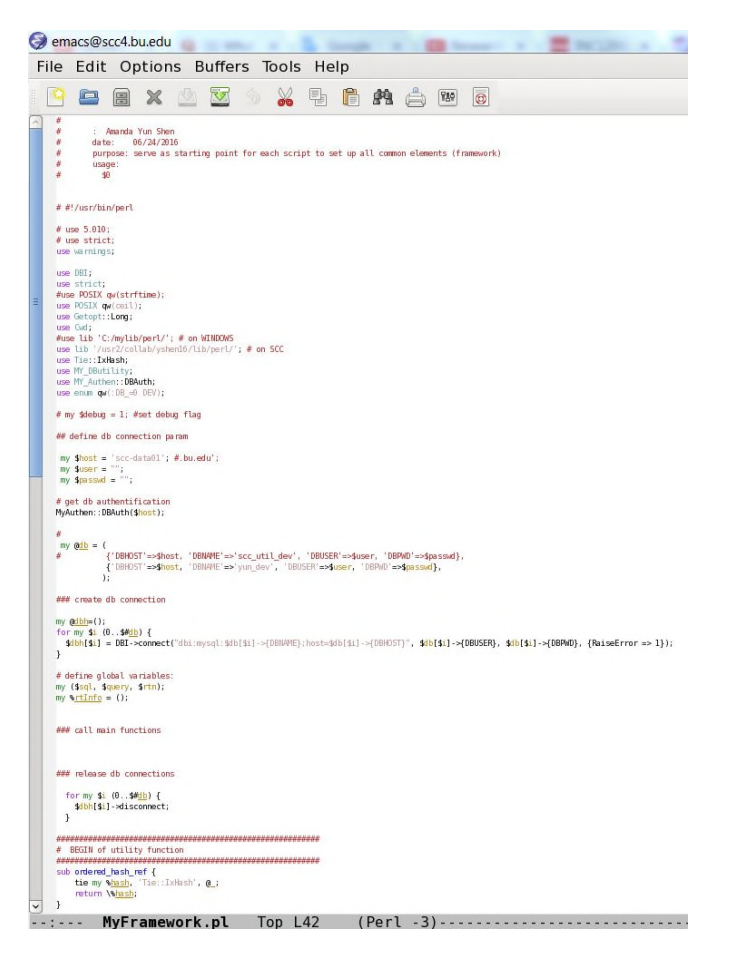

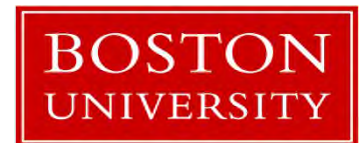

Yun Shen, Programmer Analyst yshen16@bu.edu IS&T Research Computing Services

#### **Variable Scope**

- What is scope? The space that something is seen/valid
- Two types of scope: Global vs. Lexical
	- Global variable visible in the entire package, 'our' keyword
	- lexical variable only visible in the context, with 'my' keyword
- Override: Inside variable overrides(hides) the outside variable
- Package independence same variable name can be used in different packages, they are totally independent and won't affect each other
- Use namespace to provide specificity  $-$  use "package::variable" qualifier

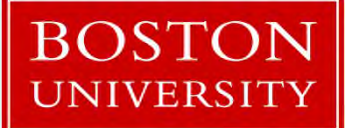

Yun Shen, Programmer Analyst yshen16@bu.edu IS&T Research Computing Services

#### **Variable Scope Example 1**

Variable scope: enclosing block

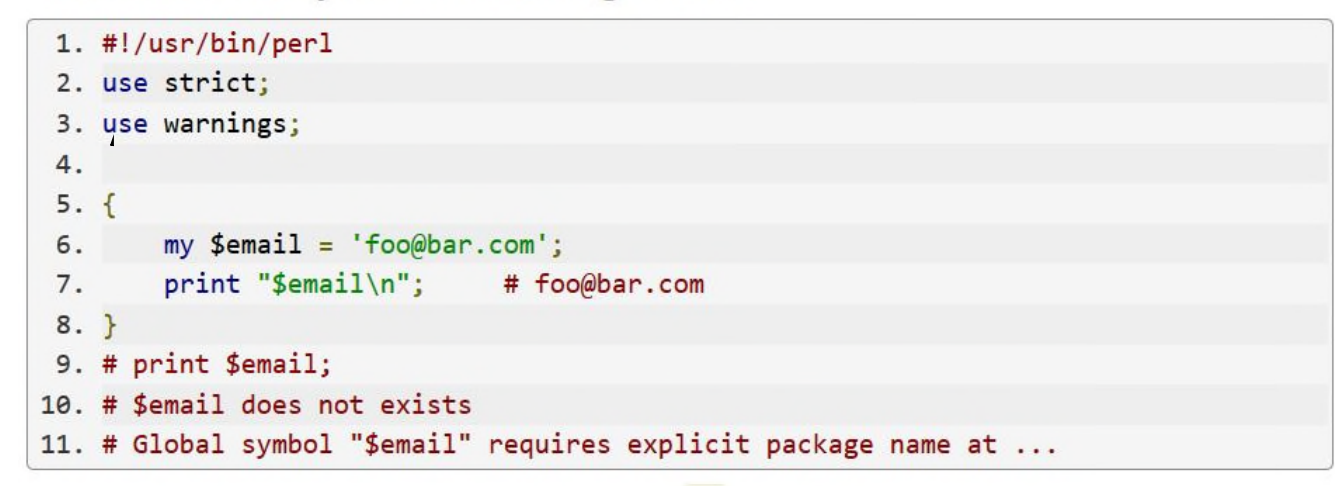

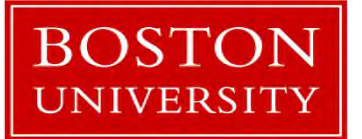

Yun Shen, Programmer Analyst yshen16@bu.edu IS&T Research Computing Services

#### **Variable Scope Example 2**

Variable hidden by other declaration

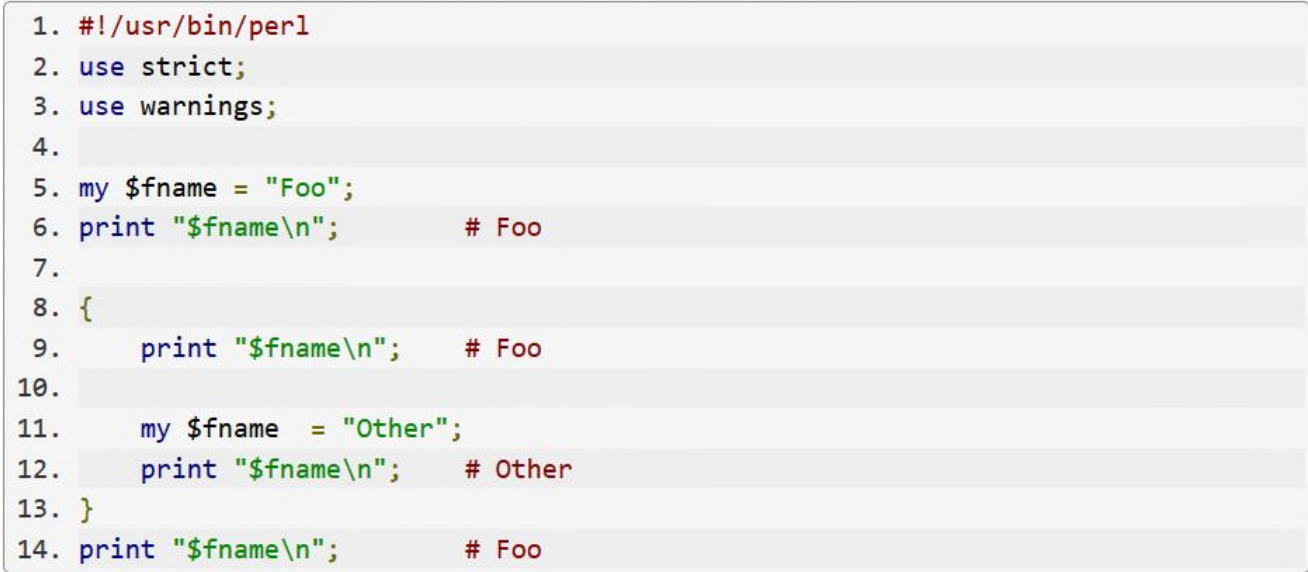

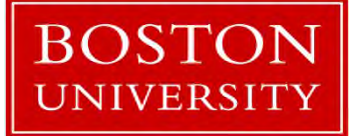

Yun Shen, Programmer Analyst yshen16@bu.edu IS&T Research Computing Services

#### **Variable Scope Example 3**

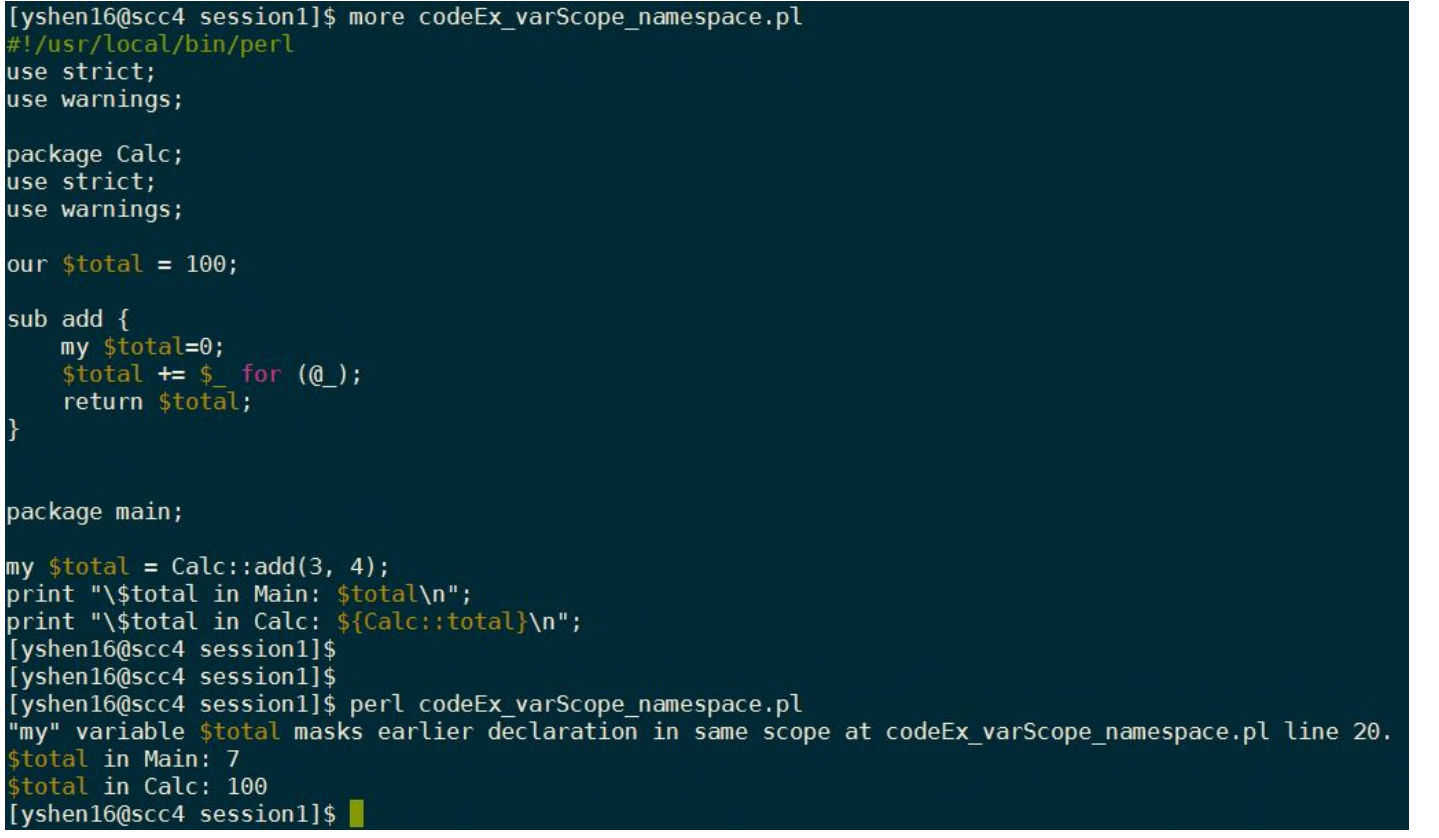

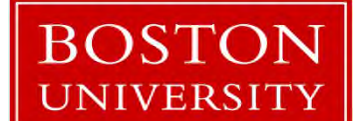

Yun Shen, Programmer Analyst yshen16@bu.edu IS&T Research Computing Services

## **Variable Scope Good Practice**

To avoid ambiguity  $-$ 

- avoid using same name for different variables unless you are sure they are meant to be same thing ;
- use meaningful names for each variable

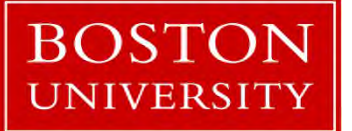

Yun Shen, Programmer Analyst yshen16@bu.edu IS&T Research Computing Services

## **Special Symbols**

- Also called 'pre-defined variables' in perldoc
- Can be divided into five categories:
	- General Variables
	- Regular Expression Variables
	- Filehandle Variables
	- Error Variables
	- State Variables
- Perl programming depends highly on using these special symbols (variables, more officially). So it is good to know about them.
- Use 'perldoc perlvar' to read the help documentation

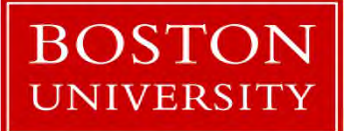

Yun Shen, Programmer Analyst yshen16@bu.edu IS&T Research Computing Services

#### **Special Symbols - General**

\$ARG/\$\_ – default input space  $@$ ARG/ $@$  – parameter array for subroutine

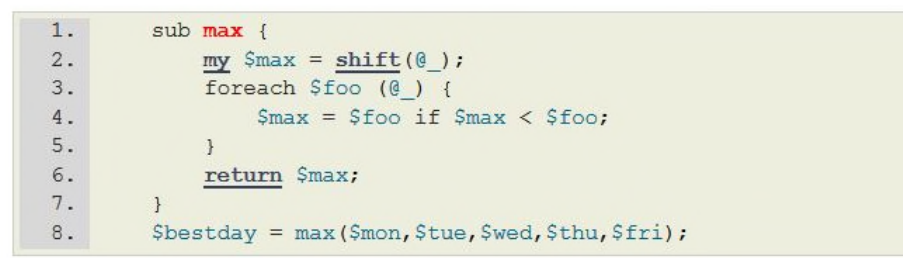

\$a – small number in sort(); \$b – large number in sort()

```
Qall = sort { $b \le -> $a } { } 4, 19, 8, 3;@ordered = sort { $a->name cmp $b->name } @employees;
```
%ENV – environment variables %INC – the paths to be searched

…

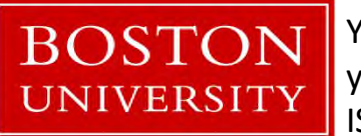

Yun Shen, Programmer Analyst yshen16@bu.edu IS&T Research Computing Services

## **Special Symbols – Regular Expression**

\$1, \$2, … - matching groups in the parentheses in pattern

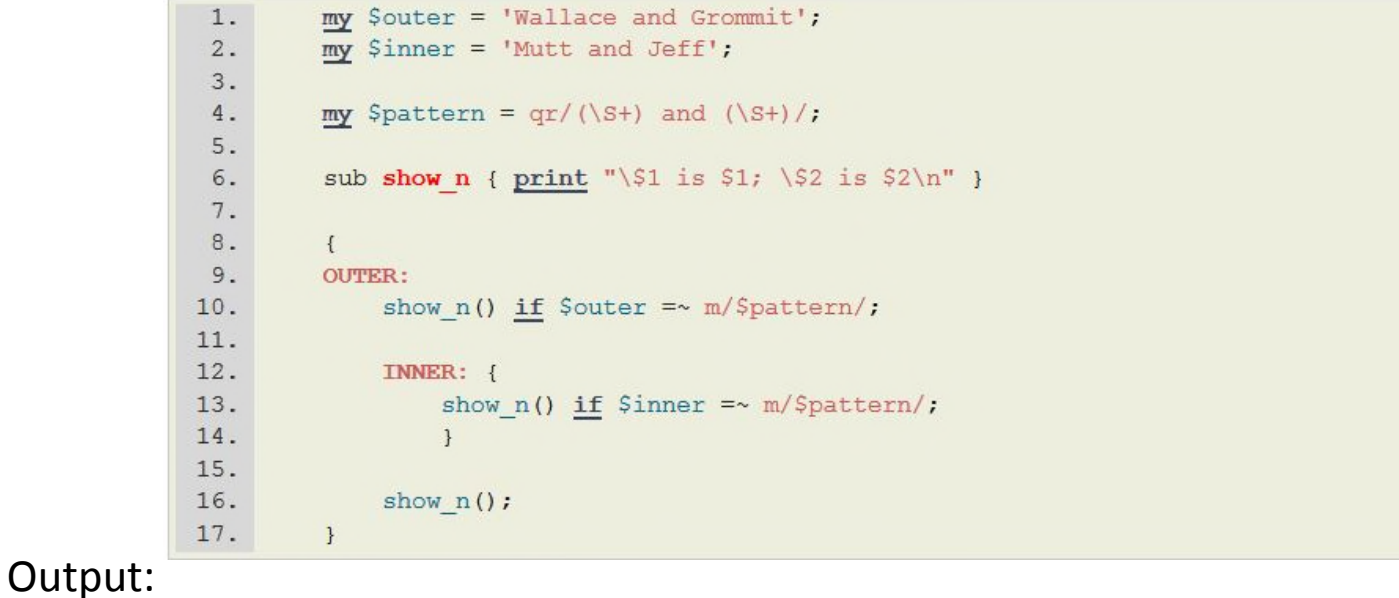

 $1.$ S1 is Wallace: S2 is Grommit  $\overline{2}$ . \$1 is Mutt; \$2 is Jeff

 $3.$ \$1 is Wallace; \$2 is Grommit

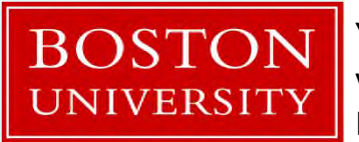

Yun Shen, Programmer Analyst yshen16@bu.edu IS&T Research Computing Services

# **Special Symbols – Regular Expression (2)**

- \$&/\${^MATCH} last successful matching string
- \$`/\${^PREMATCH} the string preceding the last matching string
- \$'/\${^POSTMATCH} the string following the last matching string

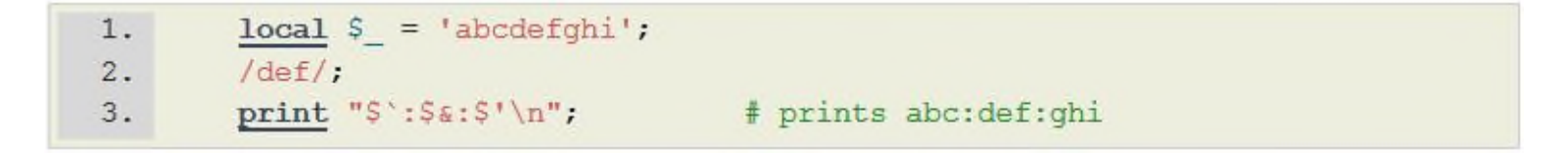

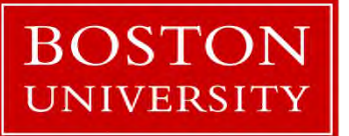

Yun Shen, Programmer Analyst yshen16@bu.edu IS&T Research Computing Services

# **Special Symbols – File handlers**

- \$AGRV name of current file
- @ARGV command line arguments
- ARGV special file handle for command line filenames
- \$. current line number
- \$/ input line delimiter
- \$\ output line delimiter
- \$% current page number

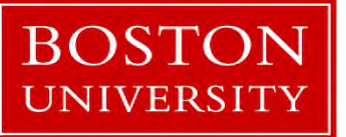

Yun Shen, Programmer Analyst yshen16@bu.edu IS&T Research Computing Services

# **Special Symbols – File handlers**

- \$@ Perl error string
- \$! Error number from C, 'errno'
- \$^E Extended OS error info, such as 'CDROM tray not closed'
- \$? Exit status from last process

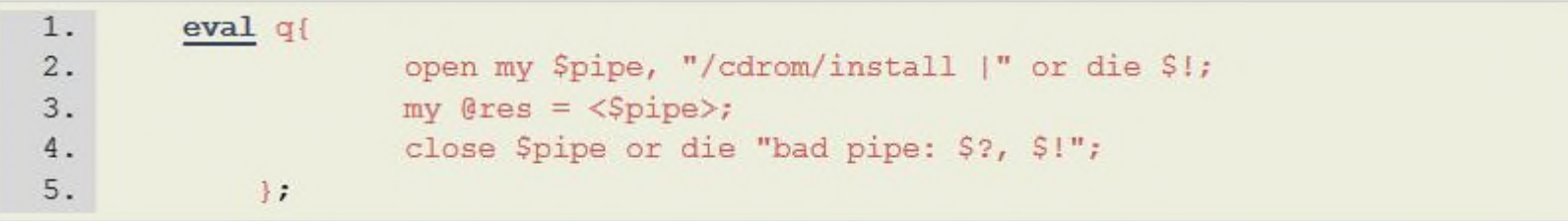

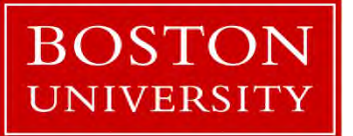

Yun Shen, Programmer Analyst yshen16@bu.edu IS&T Research Computing Services

## **Code Examples**

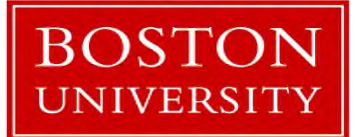

Yun Shen, Programmer Analyst yshen16@bu.edu IS&T Research Computing Services

## **Walk Through Code Examples**

Examples To walk through: (code examples are in ./code/session1/)

1. bio\_nts\_trans.pl - example in real world to show regular expression in use

2. bio prot trans.pl – example in real world to show hash structure in use

Let's go to the terminal to go through these examples now.

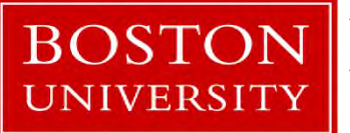

Yun Shen, Programmer Analyst yshen16@bu.edu IS&T Research Computing Services

## **Packages and Modules**

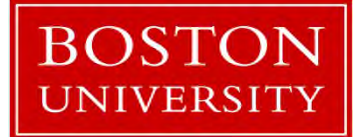

Yun Shen, Programmer Analyst yshen16@bu.edu IS&T Research Computing Services

# **Purpose of Packages/Modules**

- To address the complicity of software functionality, when single script is not sufficient and clear to provide the service.
- It's a way to organize code

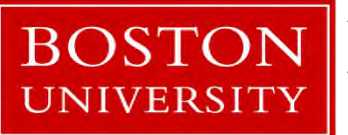

Yun Shen, Programmer Analyst yshen16@bu.edu IS&T Research Computing Services

## **What is Package**

- 'package' the term used for functionality, means a division of global namespace; can be spread across several files (modules);
- It's a logical unit for code functionality;
- Declares the BLOCK or the rest of the compilation unit as being in the given namespace (Perldoc definition)
- Package = Namespace (simplified)
- Way Perl uses to implement 'class' (object-oriented)

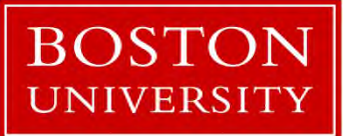

Yun Shen, Programmer Analyst yshen16@bu.edu IS&T Research Computing Services

# **What is Module**

- 'module' a library file consists of a set of related methods;
- It can be used as 'class' definition or class implementation , or both (for example: Bio::SeqIO)
- modules are actual physical libraries stored in file system to implement desired functioning system
- the common practice is to organize them by their logical namespaces (package)

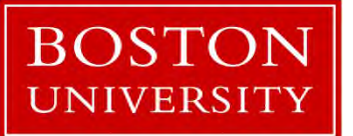

Yun Shen, Programmer Analyst yshen16@bu.edu IS&T Research Computing Services

## **Package vs Module - relationship**

- Modern design of perl modules one module one package
- object-oriented
	- hierarchically origanized, so outer namespace could cover the inner namespace, to provide modularity
	- Module file directory reflects namespace hierarchy
	- well defined interfaces between modules (namespaces);
- Two Examples, Bio::DB and Bio::SeqIO Bio::DB – no common interface; every sub namespace is self-referenced Bio::SeqIO – has common abstract interface defined (implemented), while inside every sub namespace related to certain SeqIO may refer to this common interface

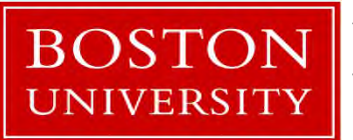

Yun Shen, Programmer Analyst yshen16@bu.edu IS&T Research Computing Services
#### **BioPerl on SCC**

This is the first level file structure of BioPerl installed on SCC:

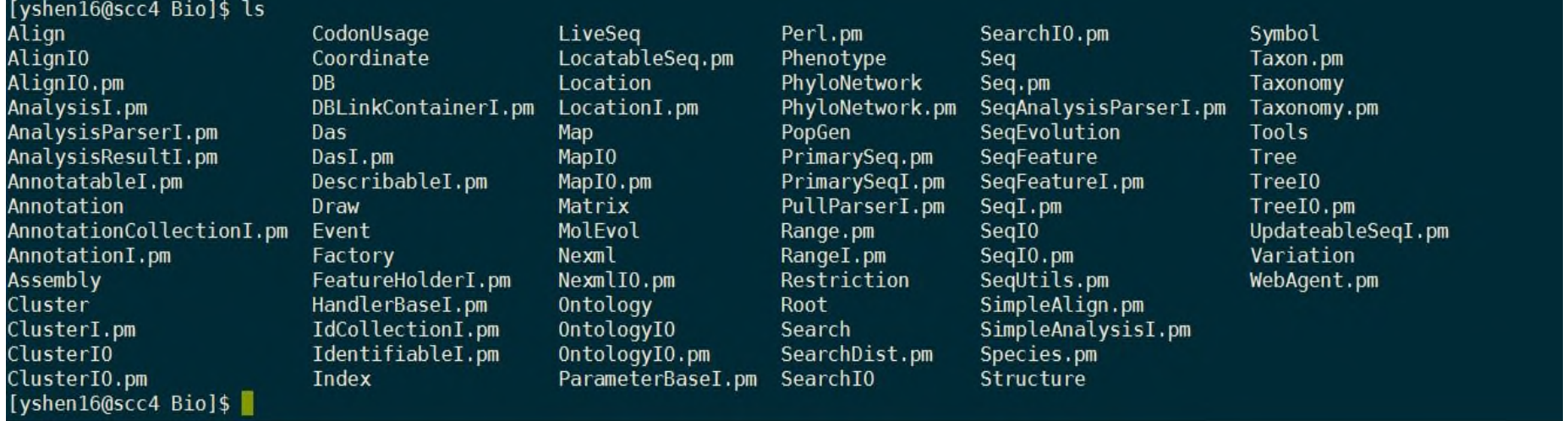

#### for full library structure, refer to : doc/bioperl\_structure.txt

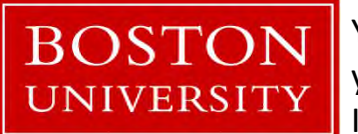

Yun Shen, Programmer Analyst yshen16@bu.edu IS&T Research Computing Services

## **Perl help system**

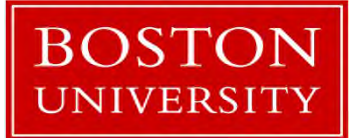

Yun Shen, Programmer Analyst yshen16@bu.edu IS&T Research Computing Services

#### **Perl Language Reference**

- This is the ultimate resource of authority BLUEPRINT of a language;
- Access entrance:
	- http://perldoc.perl.org/index-language.html
- May be found too difficult to be understood for beginners

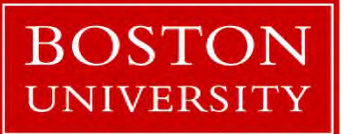

Yun Shen, Programmer Analyst yshen16@bu.edu IS&T Research Computing Services

# **'perldoc' utility**

- Embedded Perl documentation system in 'POD' (Plain Old Documentation) format
- Mostly written for Perl library modules:

perldoc perldoc # how to use perldoc perldoc perlintro # perl introduction for beginners perldoc perltoc # Perl table of contents perldoc perl # overview of Perl perldoc perlfunc # Full list of Perl functions perldoc -f print # help on built-in function called 'print' perldoc perlop # full list of perl operators

many more ... (http://perldoc.perl.org/perl.html)

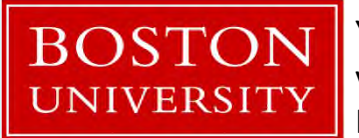

Yun Shen, Programmer Analyst yshen16@bu.edu IS&T Research Computing Services

# http://perldoc.perl.org/index-language.html

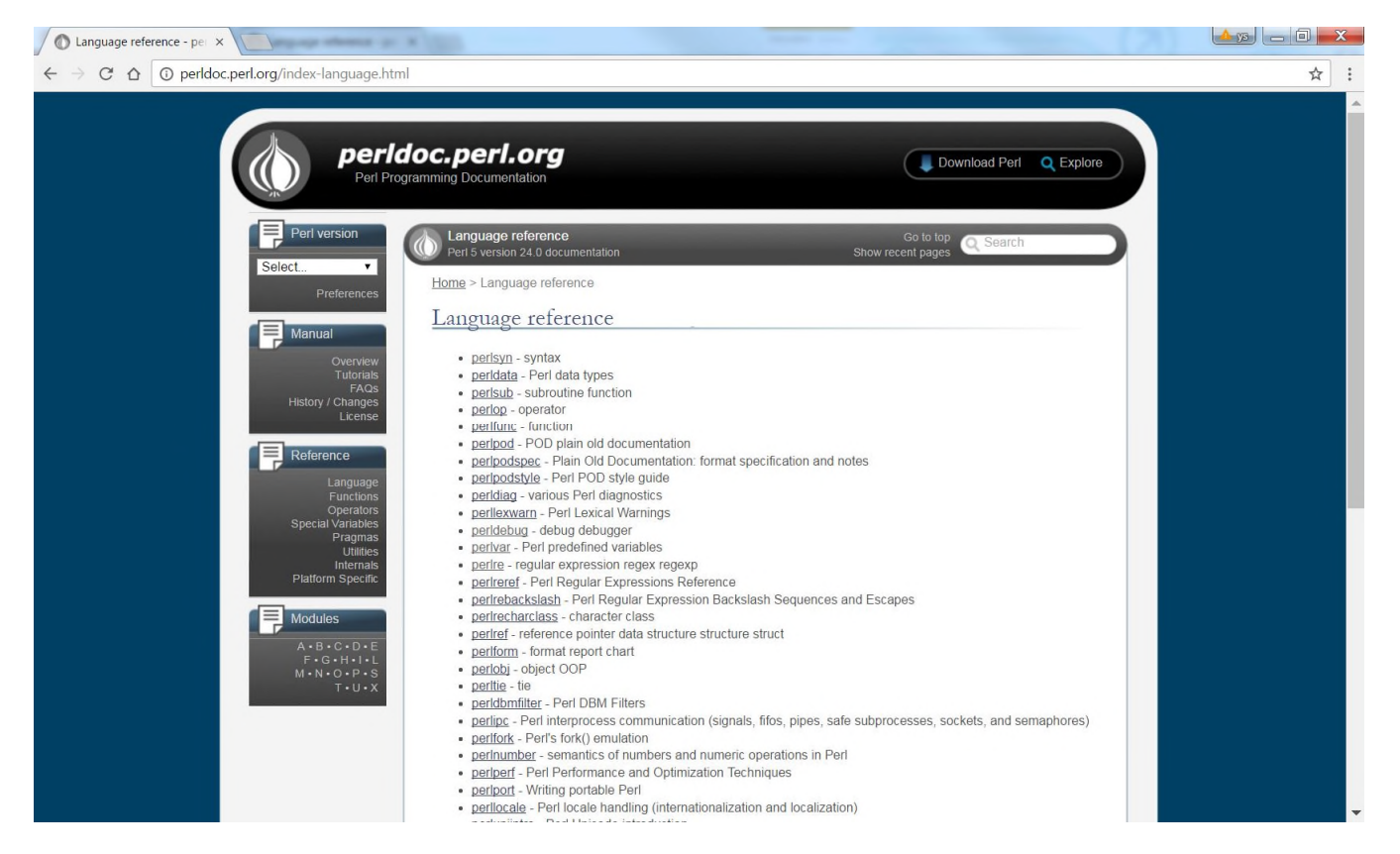

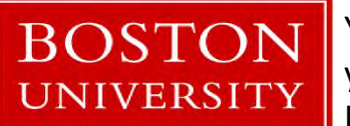

Yun Shen, Programmer Analyst yshen16@bu.edu IS&T Research Computing Services

## **'man' command**

• Linux 'man' command can be used to access perl module help, for example:

man perl man perldoc man perltoc man perlre

- …
- 'perldoc' is recommended over 'man'  $-$  'man' depends on if the man pages are installed for certain Perl Modules or not

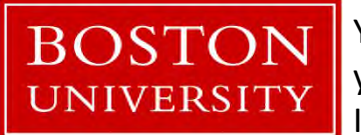

Yun Shen, Programmer Analyst yshen16@bu.edu IS&T Research Computing Services

## Get Help – online resources

Websites: https://learn.perl.org/tutorials/ https://perlmaven.com/ http://perlmonks.org/ https://www.tutorialspoint.com/perl/ http://stackoverflow.com/

Books: (for more refer to perlbook\_list.txt) https://www.perl.org/books/beginning-perl/ http://docstore.mik.ua/orelly/perl/cookbook/

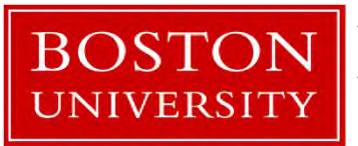

Yun Shen, Programmer Analyst yshen16@bu.edu IS&T Research Computing Services

## **Perl debugger**

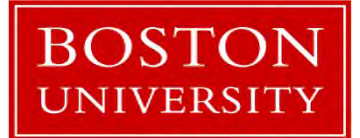

Yun Shen, Programmer Analyst yshen16@bu.edu IS&T Research Computing Services

# **perl -d**

- Use 'perl d scriptname' to start debugger
- Perl debugger is a fully integrated part to Perl interpreter, that means code must first pass the compiling process to be able to use debugger
- Frequently used debugger commands:

h: type the help information n: execute next statement s: single step execution r: start/restart/continue run the code b: set breakpoints v: view source code in the context

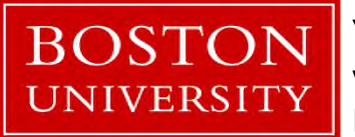

Yun Shen, Programmer Analyst yshen16@bu.edu IS&T Research Computing Services

#### Data::Dumper

- Perl module commonly used to print out the variable structure and value; but more convenient
- Usage:

use Data::Dumper qw(Dumper);

print Dumper \@an\_array; print Dumper \%a\_hash; print Dumper \$a\_reference;

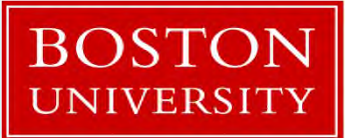

Yun Shen, Programmer Analyst yshen16@bu.edu IS&T Research Computing Services

#### Data::Dumper Code Example

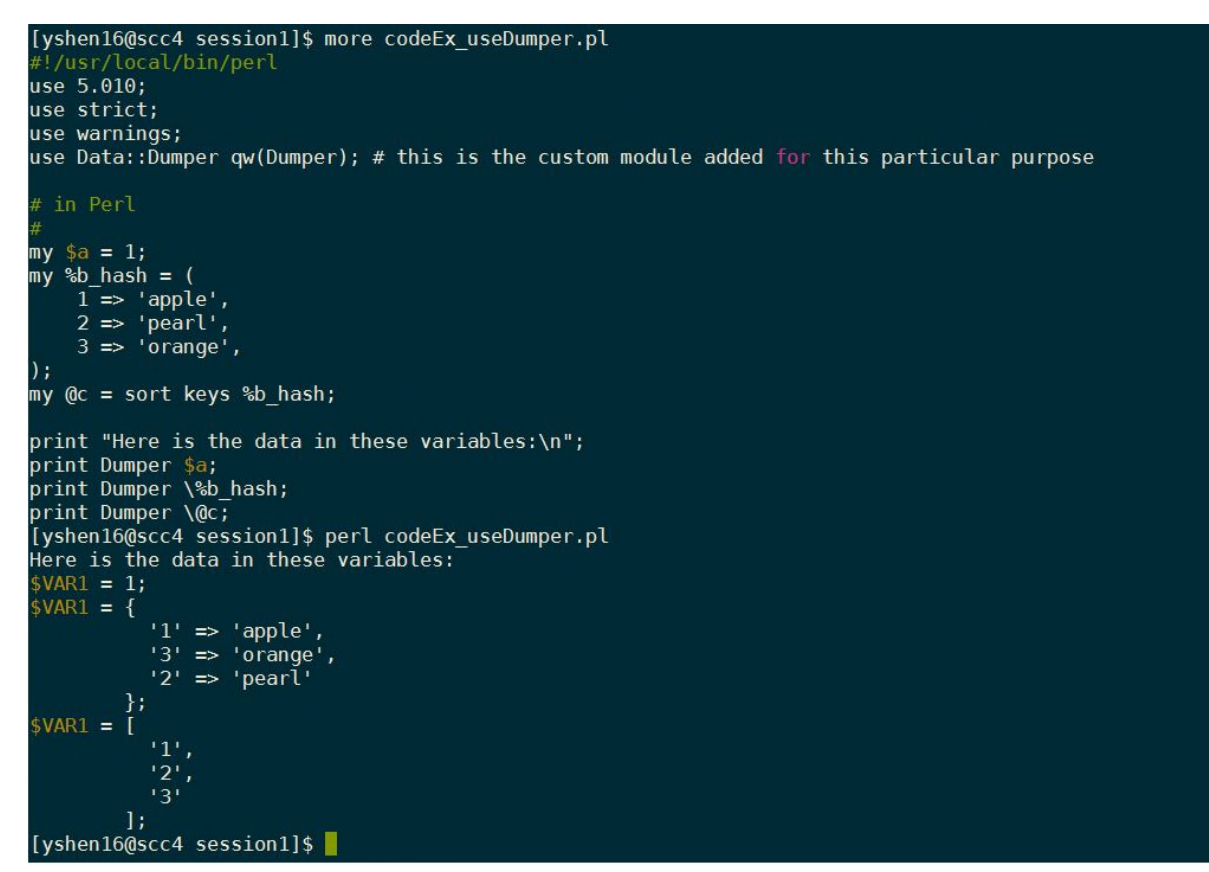

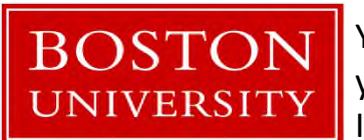

Yun Shen, Programmer Analyst yshen16@bu.edu IS&T Research Computing Services

#### **Q & A**

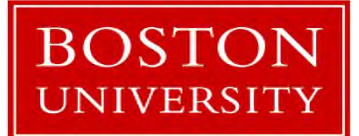

Yun Shen, Programmer Analyst yshen16@bu.edu IS&T Research Computing Services

#### **Evaluation Please @**

#### http://scv.bu.edu/survey/tutorial\_evaluation.html

# *Thank You !!*

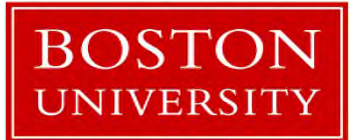

Yun Shen, Programmer Analyst yshen16@bu.edu IS&T Research Computing Services